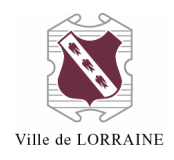

# **POUR RÉSERVER UN DOCUMENT DANS LE CATALOGUE**

Notez que vous avez le droit de réserver 10 documents.

1. Allez à l'adresse<https://lorraine.bibliomondo.com/accueil>;

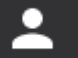

2. Cliquez sur l'icône qui est à droite de la barre de recherche :

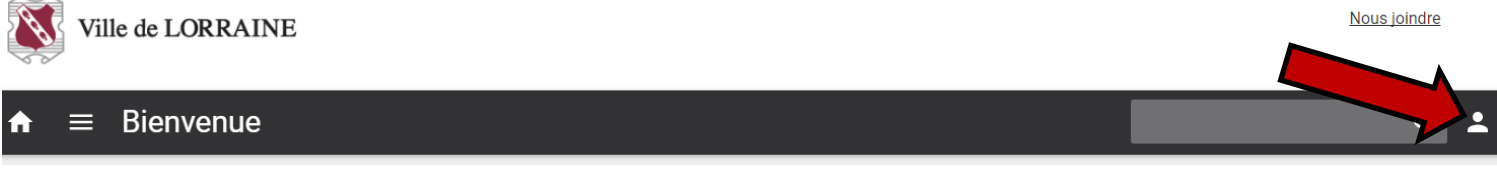

3. Cliquez sur « Mon dossier » :

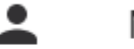

Mon dossier

- Mes listes ≔
	- 4. Entrez votre identifiant et votre mot de passe ;
		- a. Votre identifiant est votre numéro de carte
			- i. Vous devez mettre tous les chiffres de votre carte, incluant les zéros
		- b. Votre mot de passe, si vous ne l'avez pas changé, est aussi le numéro de votre carte

Identifiant

Mot de passe

#### **CONNEXION**

- 5. Cliquez sur « Connexion »
- 6. Cherchez le titre du livre que vous désirez dans la boîte prévue à cet effet :

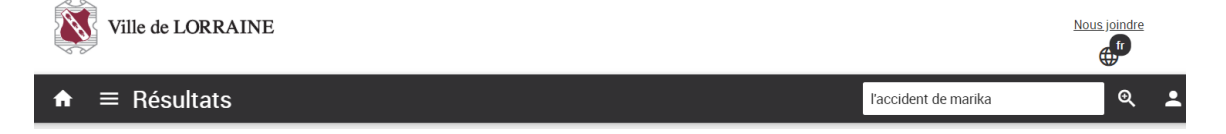

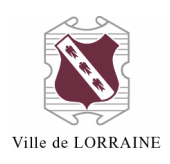

# a. S'il est **disponible**

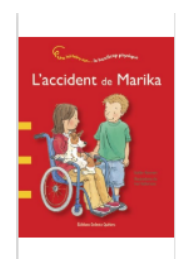

L'accident de Marika / Stefan Boonen ; illustrations de Ina Hallemans ; traduction de Laurence Baulande.

Auteur: Boonen, Stefan [5] Éditeur : Saint-Lambert, Québec : Enfants Québec, 2007 [38] Type de document : Livres imprimés

Document disponible

- i. Cliquez sur le titre désiré ;
- Réserver

FERMER

**MON DOSSIER** 

- ii. Cliquez sur le bouton « Réserver »
- iii. Cliquez sur « CONFIRMER »

Est-ce bien le document que vous désirez réserver?

Vous aurez le rang 1 dans la liste des abonnés qui ont réservé ce document.

Bibliothèque de livraison sélectionnée : Bibliothèque de Lorraine

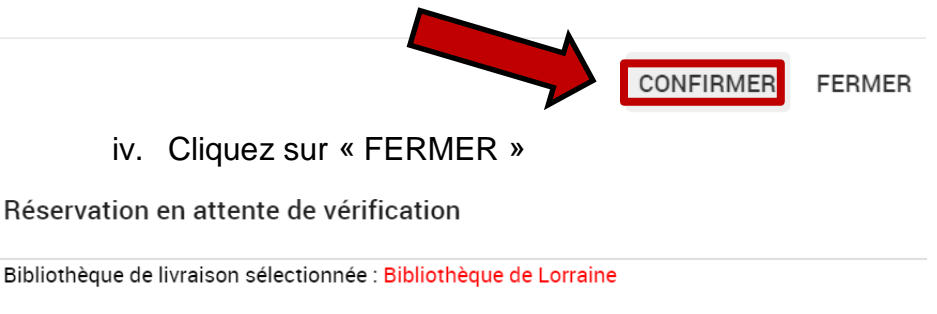

Vous pourrez vérifier si votre demande de réservation a été acceptée dans votre dossier d'abonné à la page Réservations d'ici quelques minutes.

v. Continuez vos réservations.

## b. S'il est déjà **emprunté**

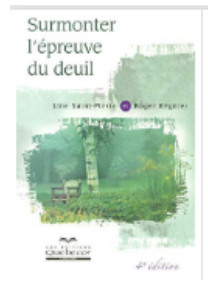

### Surmonter l'épreuve du deuil / Line Saint-Pierre et Roger Régnier.

Auteur: Saint-Pierre, Line, 1958-. Éditeur : Outremont : Quebecor, 2007 [69] Type de document : Livres imprimés

Document non disponible

i. Cliquez sur le titre désiré ;

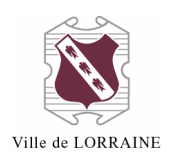

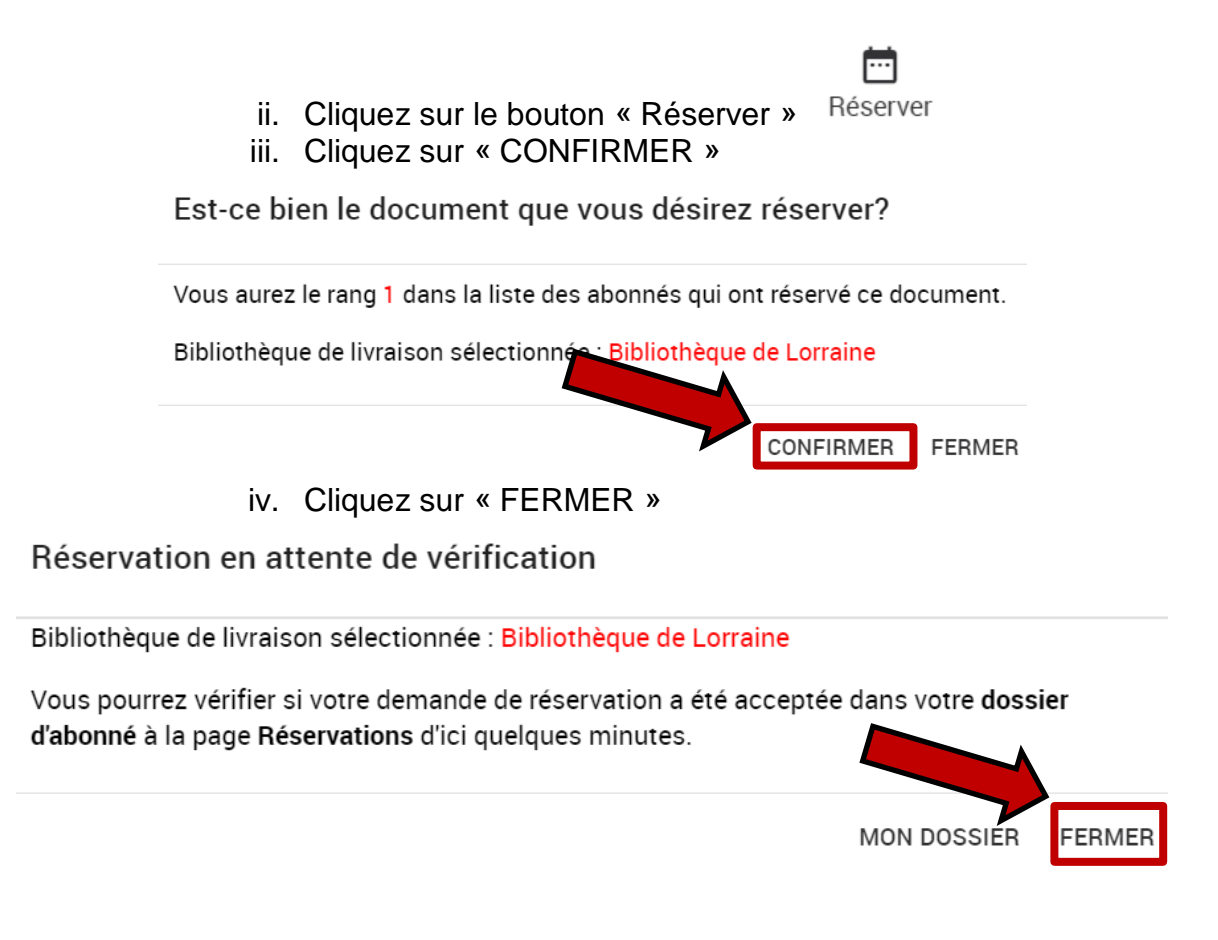

Pour toute question, n'hésitez pas à nous contacter à l'adresse [bibliotheque@ville.lorraine.qc.ca](mailto:bibliotheque@ville.lorraine.qc.ca) ou par téléphone au 450 621-1071.